# ADVOCACIA PREVIDENCIÁRIA

### Cuidando do presente e do futuro

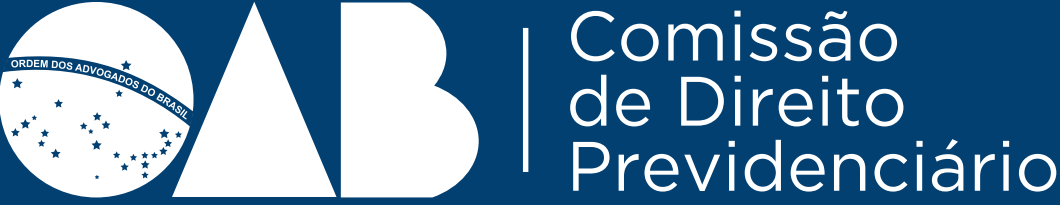

# **INSS DIGITAL 2023** C A R T I L H A

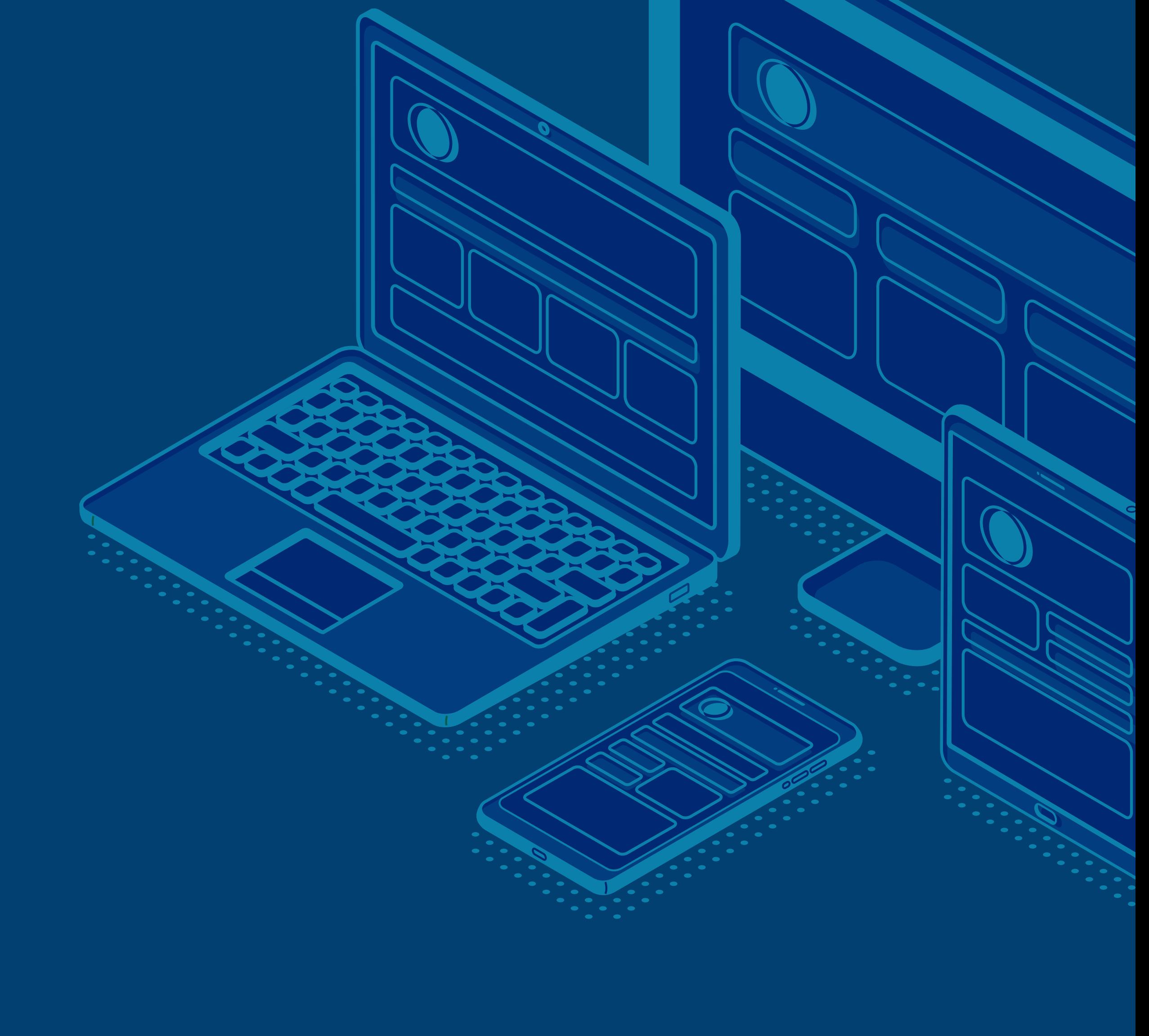

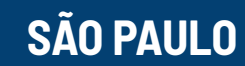

# **O QUE É INSS DIGITAL?**

É uma plataforma de uso exclusivo do advogado com o objetivo de operacionalização dos serviços do INSS na modalidade do atendimento a adistância. Surgiu de um acordo de cooperação técnica entre a OAB SP e o INSS.

# **QUEM PODE SE CADASTRAR?**

Os Advogados inscritos na Ordem dos Advogados do Brasil - Secional de São Paulo, que estejam com sua inscrição ativa, que estejam adimplentes com a anuidade e que não estejam cumprindo punição pela OAB SP

# **COMO É REALIZADO O CADASTRO NO INSS DIGITAL**

O cadastramento no INSS Digital é efeito por meio do site da OAB SP no endereço eletrônico **<https://www.oabsp.org.br/>**

Após entre na área restrita com o seu certificado digital

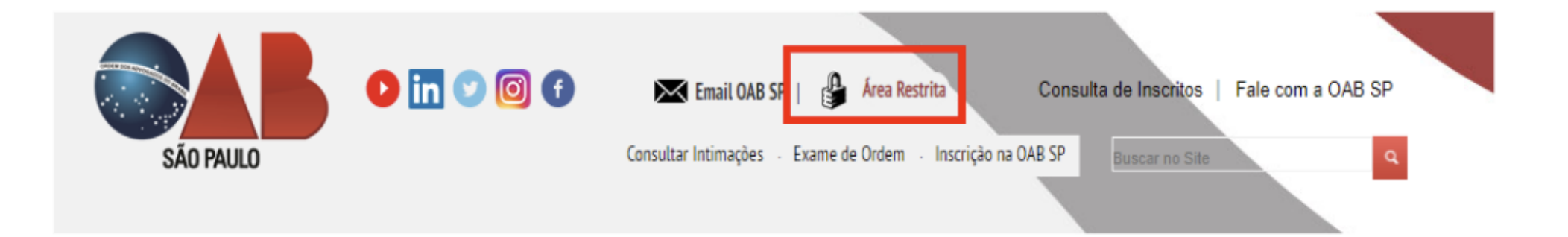

Após aparecerá a tela a seguir e deve entrar em INSS Digital

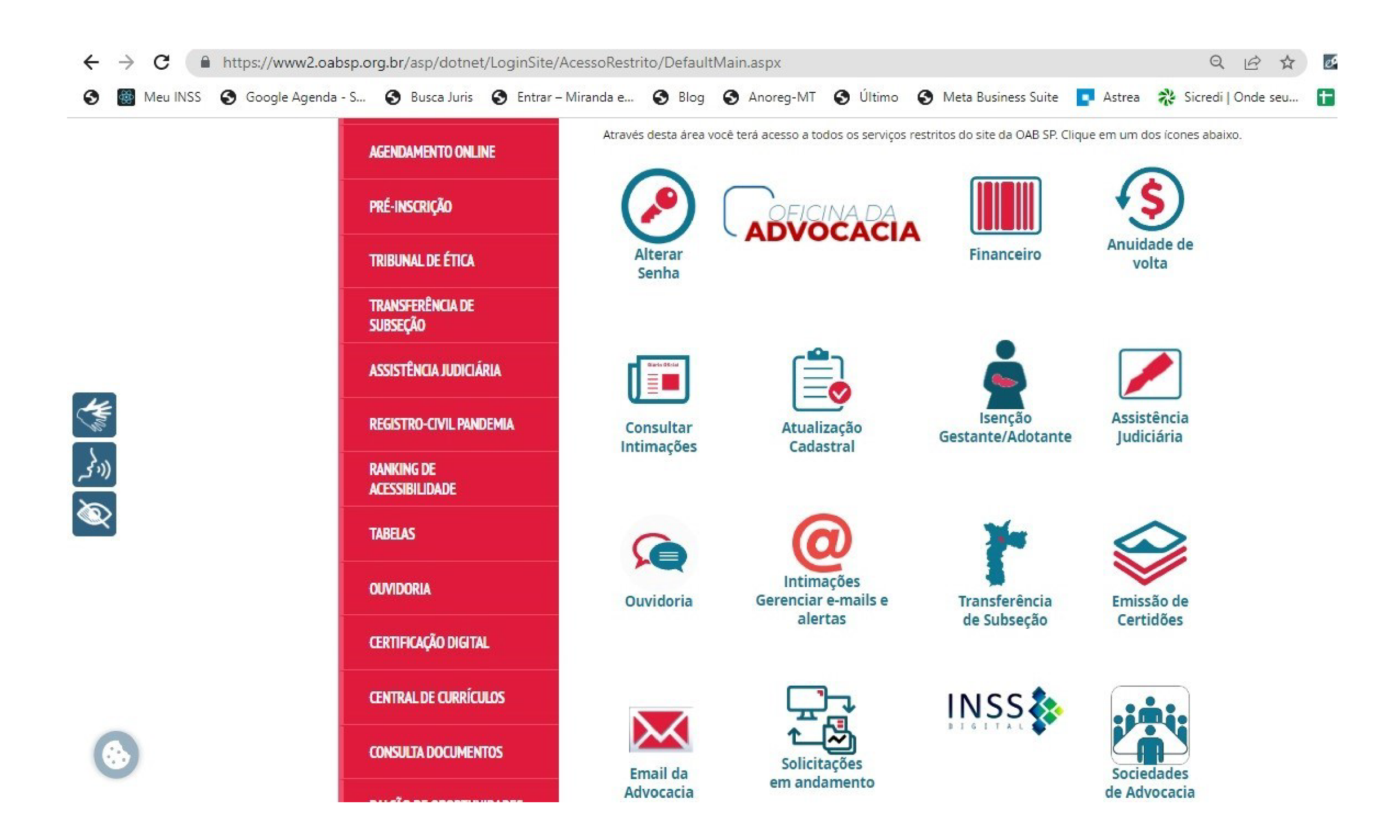

A seguir abrirá a tela abaixo com a qual deverá ler com cuidado, após assinalar o quadradinho e a seguir clicar em continuar

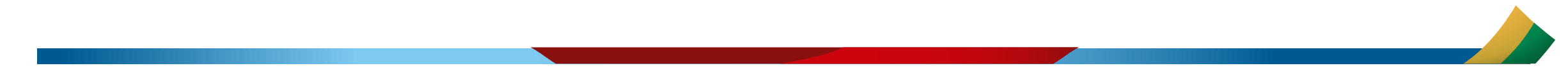

### CARTILHA: **INSS DIGITAL 2023 01**

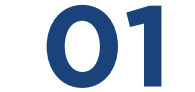

# **1 - CADASTRO NO INSS DIGITAL**

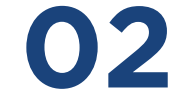

### Após entre na área restrita com o seu certificado digital

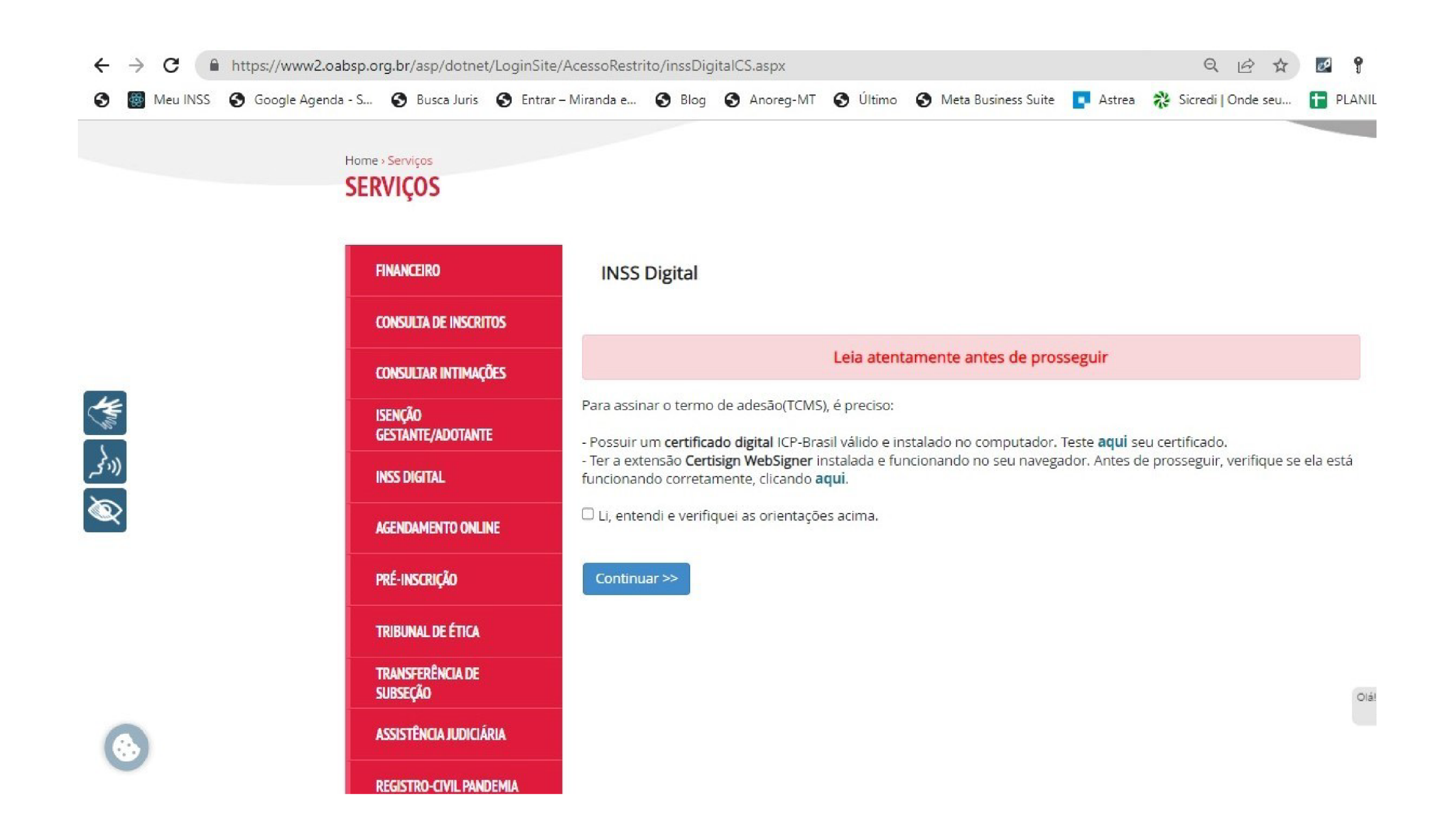

Aparecerá sobre o INSS Digital e os seus dados para a conferência, leia atentamente os termos e proceda a conferência com cuidado dos seus dados e a seguir assinale o quadradinho e clique em prosseguir

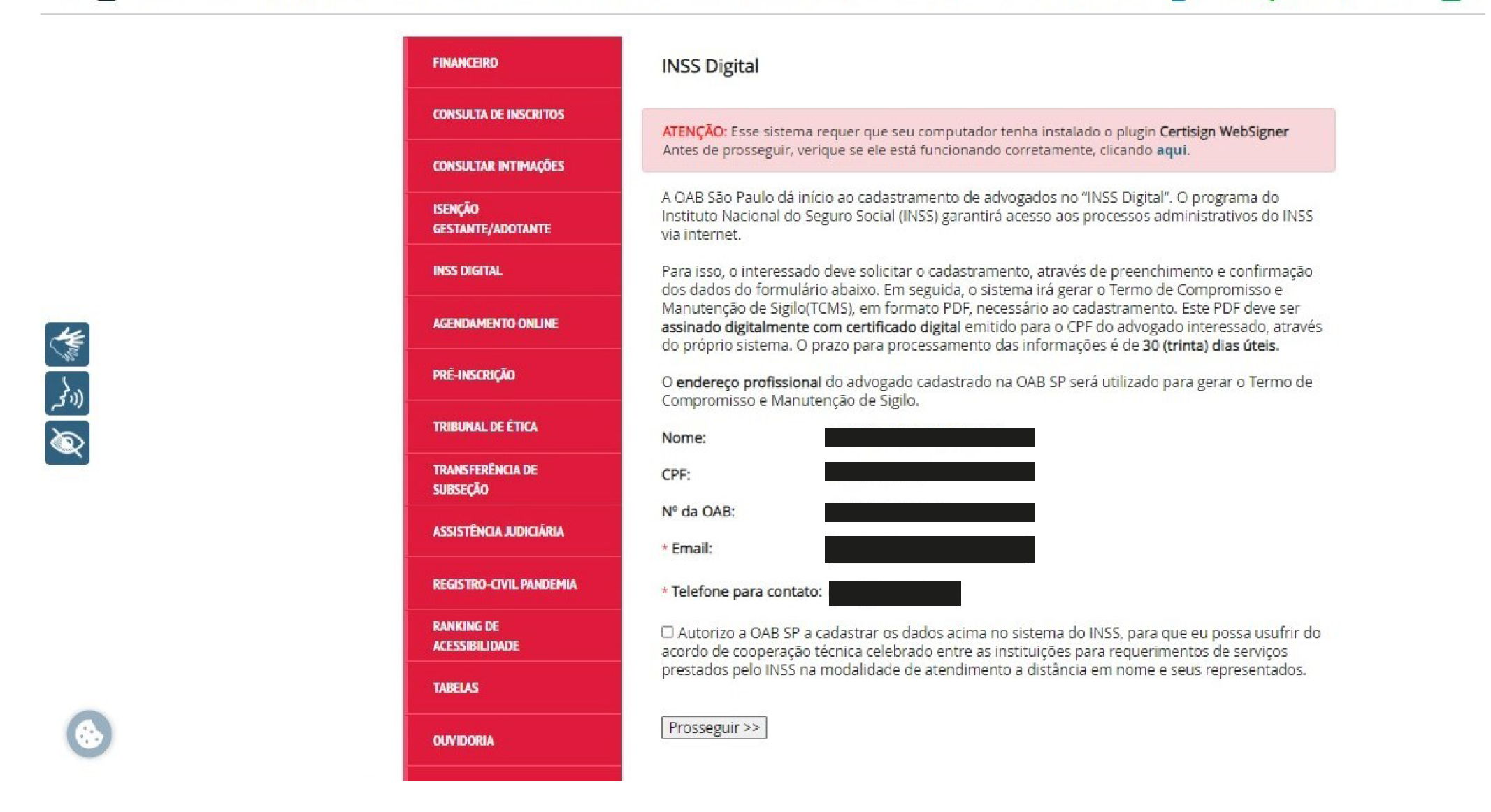

Abrirá a próxima tela, na qual deve ser novamente conferido os seus dados e a seguir clicar em assinar termo

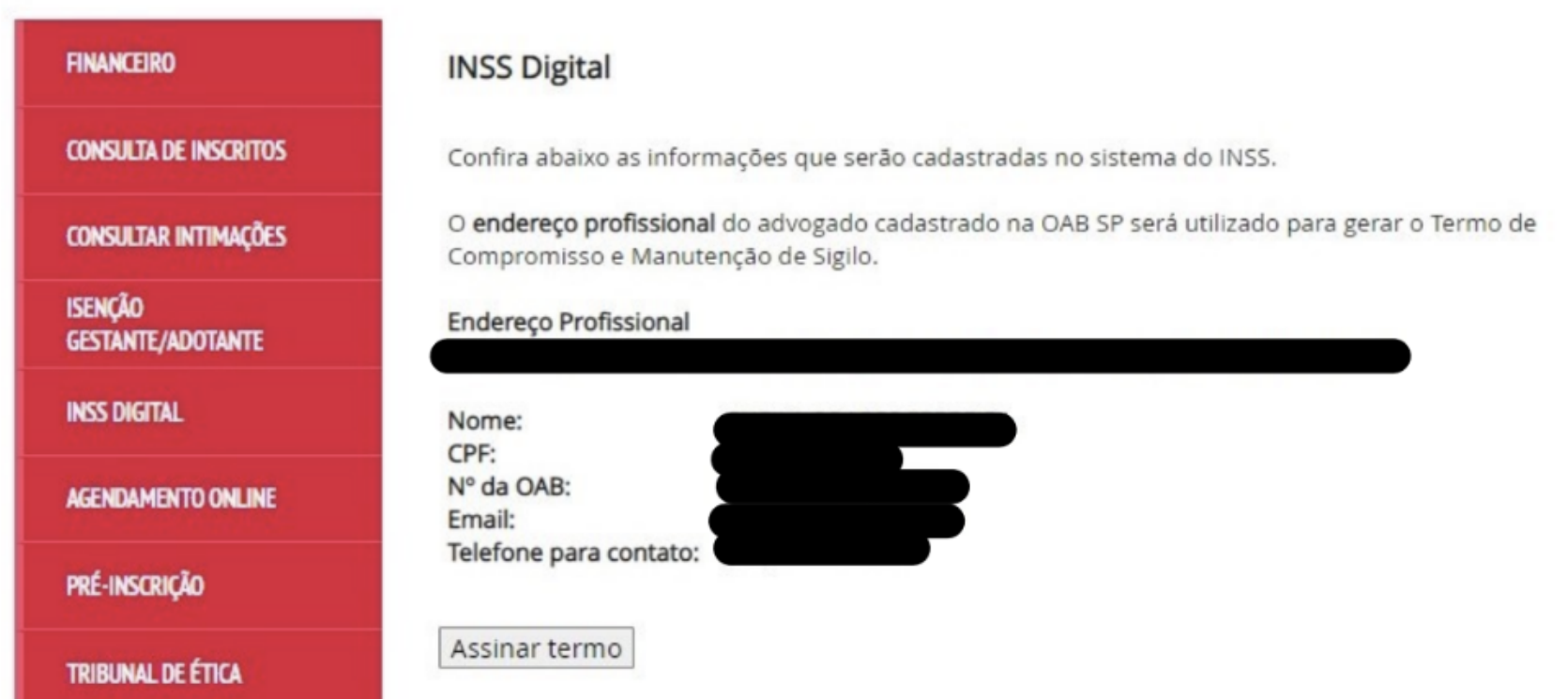

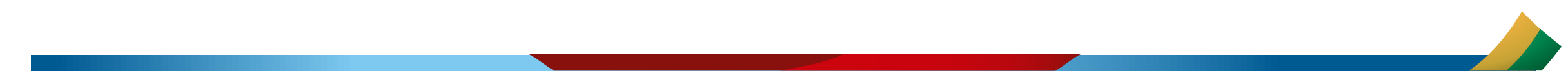

Aparecerá a próxima tela com o Termo de Compromisso de Manutenção de Sigilo e Ciência de Responsabilidades. O qual deve ser lifo e após clicar em assinar que se encontra na cor amarelo

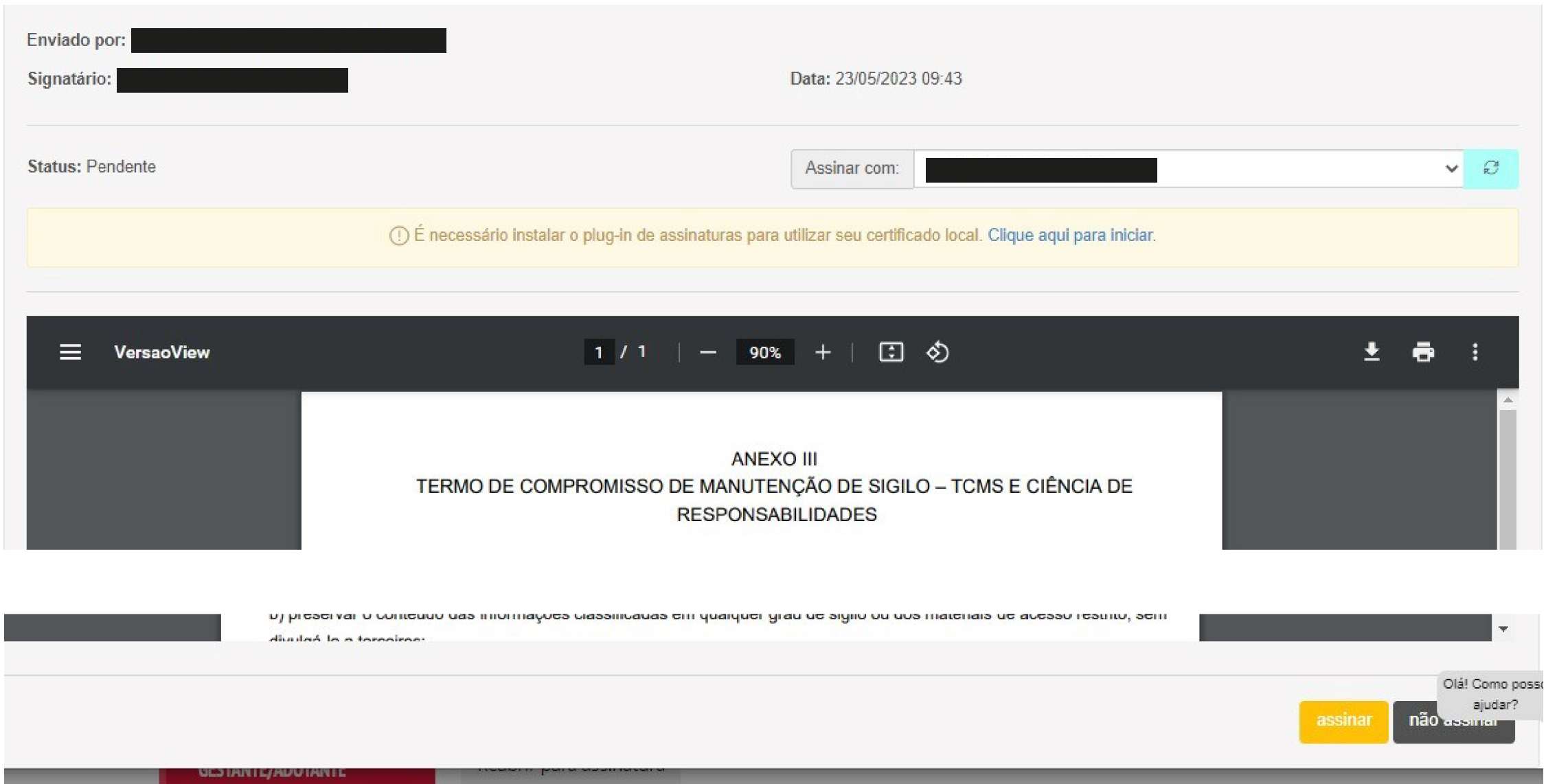

Após aparecerá a tela abaico com a informação que sua solicitação de cadastramento do advogado no INSS Digital finalizada com sucesso.

**Deverá aguardar o prazo de 30 dias para processamento das informações.**

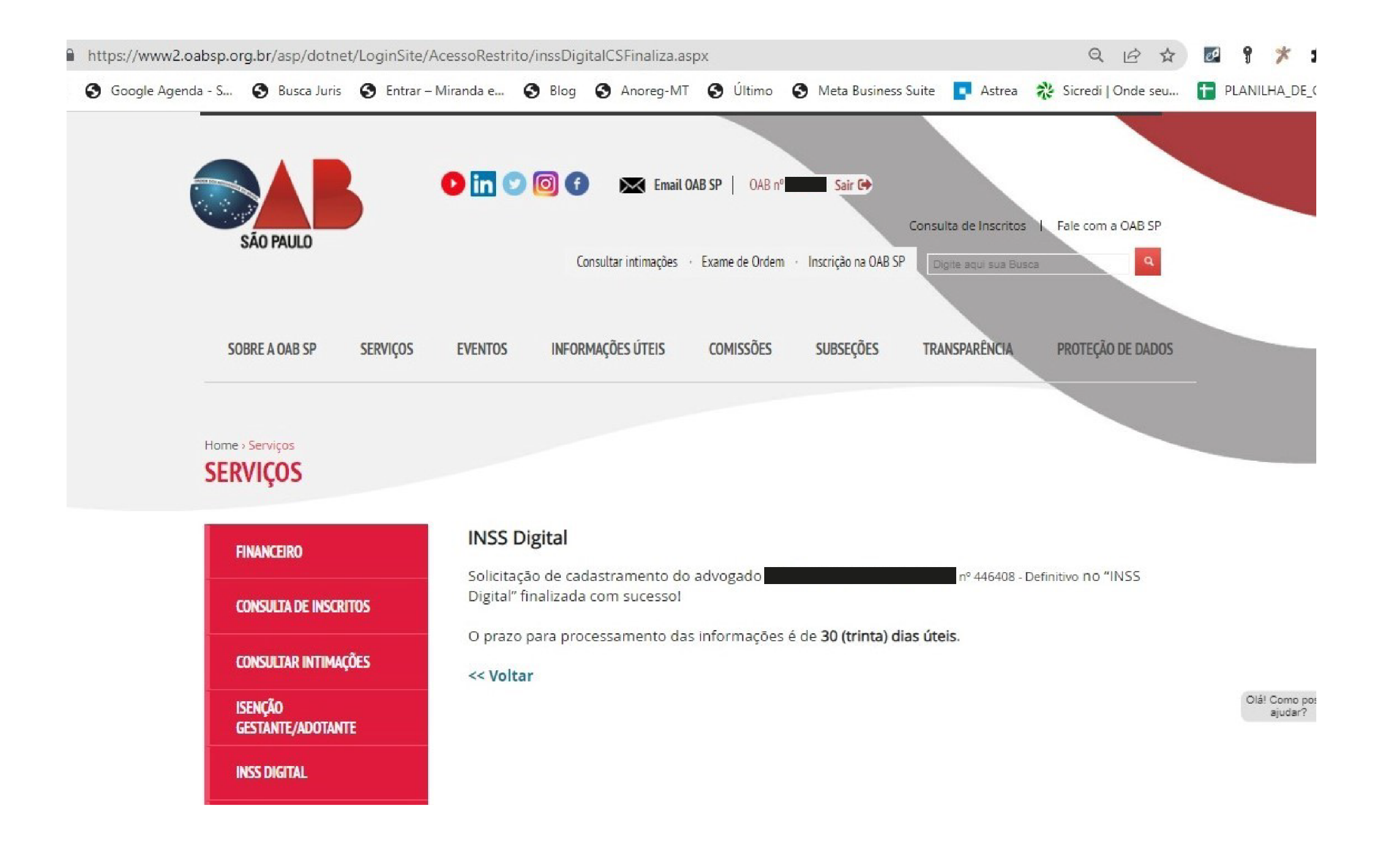

Após a adesão, o advogado deverá aguardar um e-mail com os dados para sua autenticação no sistema do INSS e após o recebimento do e-mail deverá cadastrar sua senha.

### **O prazo para recebimento do e-mail é de 30 dias úteis.**

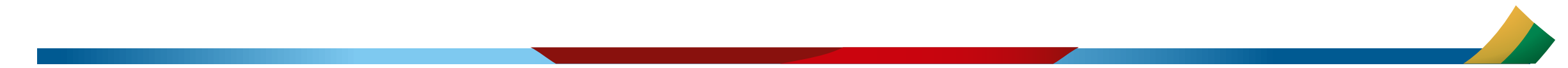

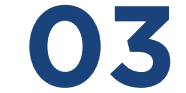

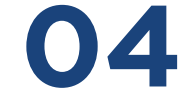

# **O QUE FAZER QUANDO NÃO RECEBE O E-MAIL APÓS O CADASTRO?**

No caso de não receber o e-mail no prazo acima estipulado, o advogado deve entrar em contato com a OAB por telefone Central de Relacionamento com a Advocacia: **(11) 3291-3777** ou e-mail OAB SP **[inss@oabsp.org.br](mailto:inss@oabsp.org.br)**.

# **RECEBI E-MAIL PARA TROCA DE SENHA, TENHO QUE TROCAR?**

A senha do INSS Digital deve ser trocada anualmente e para isto o advogado recebe um e-mail da dataprev informando que a senha irá expirar. O e-mail é recebido 10 dias antes de expirar a senha e um novo e-mail é encaminhado diariamente diminuindo os dias, ou seja, sua senha expira em 10 dias- sua senha expira em 09 dias e assim por diante até sua senha expira em 01 dias.

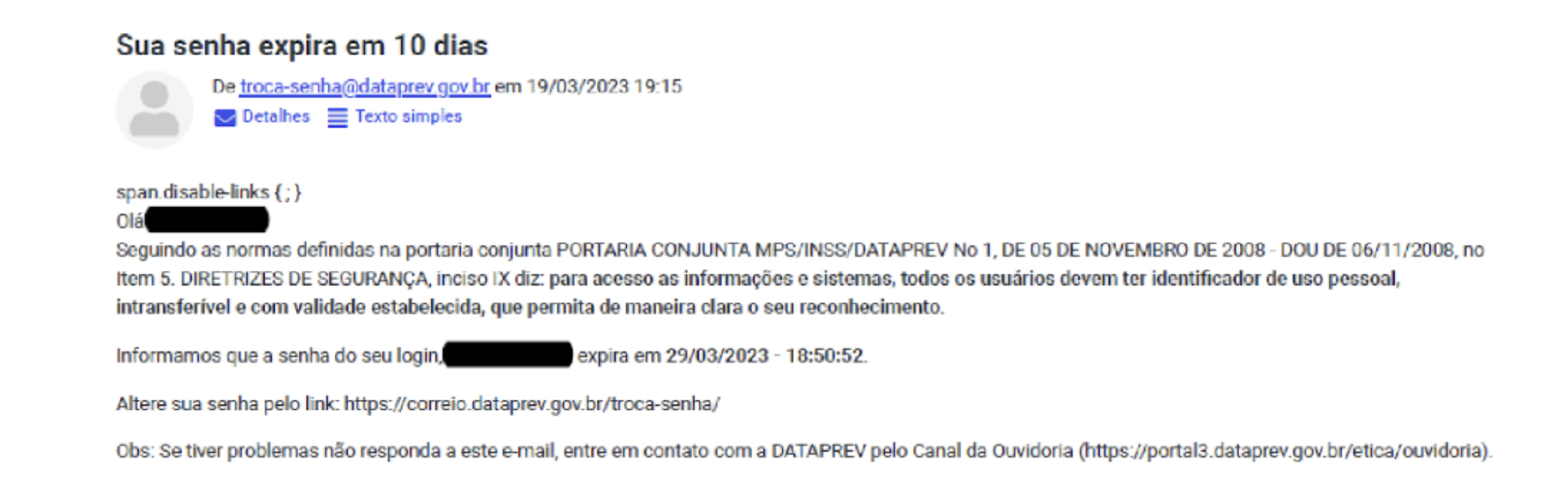

A partir do momento que a senha é alterada não recebe mais o e-mail. Deve prestar atenção ao e-mail do remetente.

# **COMO FAÇO PARA INGRESSAR NO INSS DIGITAL APÓS O CADASTRO**

Com o seu cadastro devidamente finalizado e sua senha criada, o acesso ao INSS Digital deverá ser realizado por meio do endereço eletrônico **<https://novorequerimento.inss.gov.br/auth/login?loginwith=gerid>**

O advogado já cadastrado junto ao **INSS DIGITAL**, para acessar o **PORTAL DE ATENDIMENTO** deve digitar em seu navegador de internet o endereço **[www.novorequerimento.inss.gov.br](http://www.novorequerimento.inss.gov.br)**.

# **O QUE É O DUPLO FATOR DE AUTENTICAÇÃO?**

Para realizar o duplo fator de autenticação deve ter instalado no seu celular o APP Authenticator. O APP pode ser baixado no Play Store (Android) ou App Store (IOS). A utilização do APP Authenticator será necessário em todos os acessos ao INSS Digital.

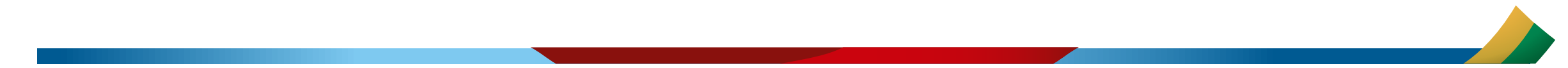

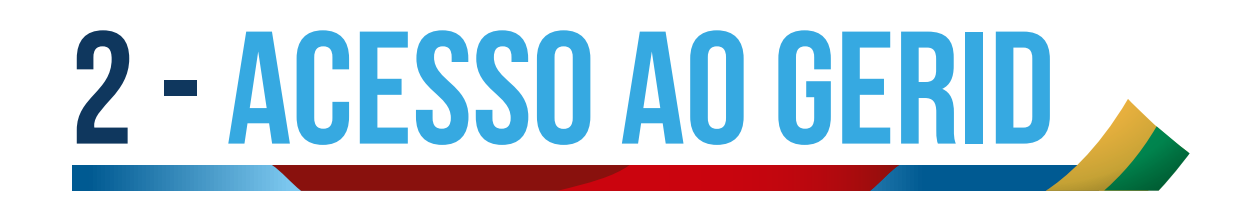

# **Vejamos o passo a passo:**

Acesse o novorequerimento.inss.gov.br escolha a opção certificado para autenticação

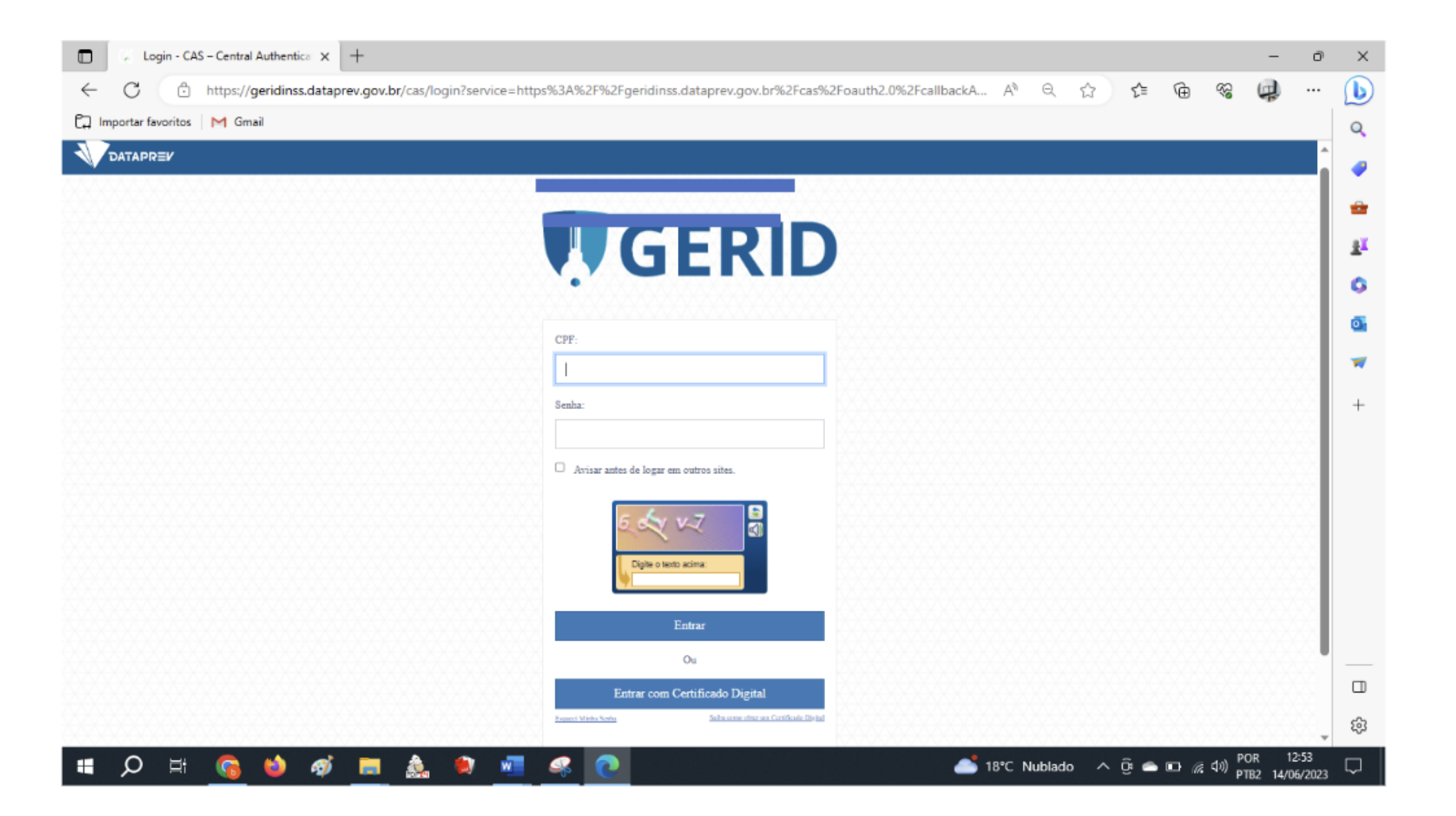

Pode entrar com CPF e senha ou certificado digital, vai aparecer a caixa de mensagem para informar o seu "pin", ou seja, a senha que foi escolhida para o certificado digital.

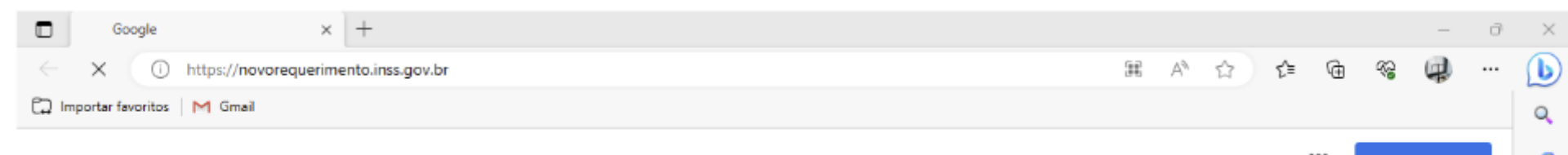

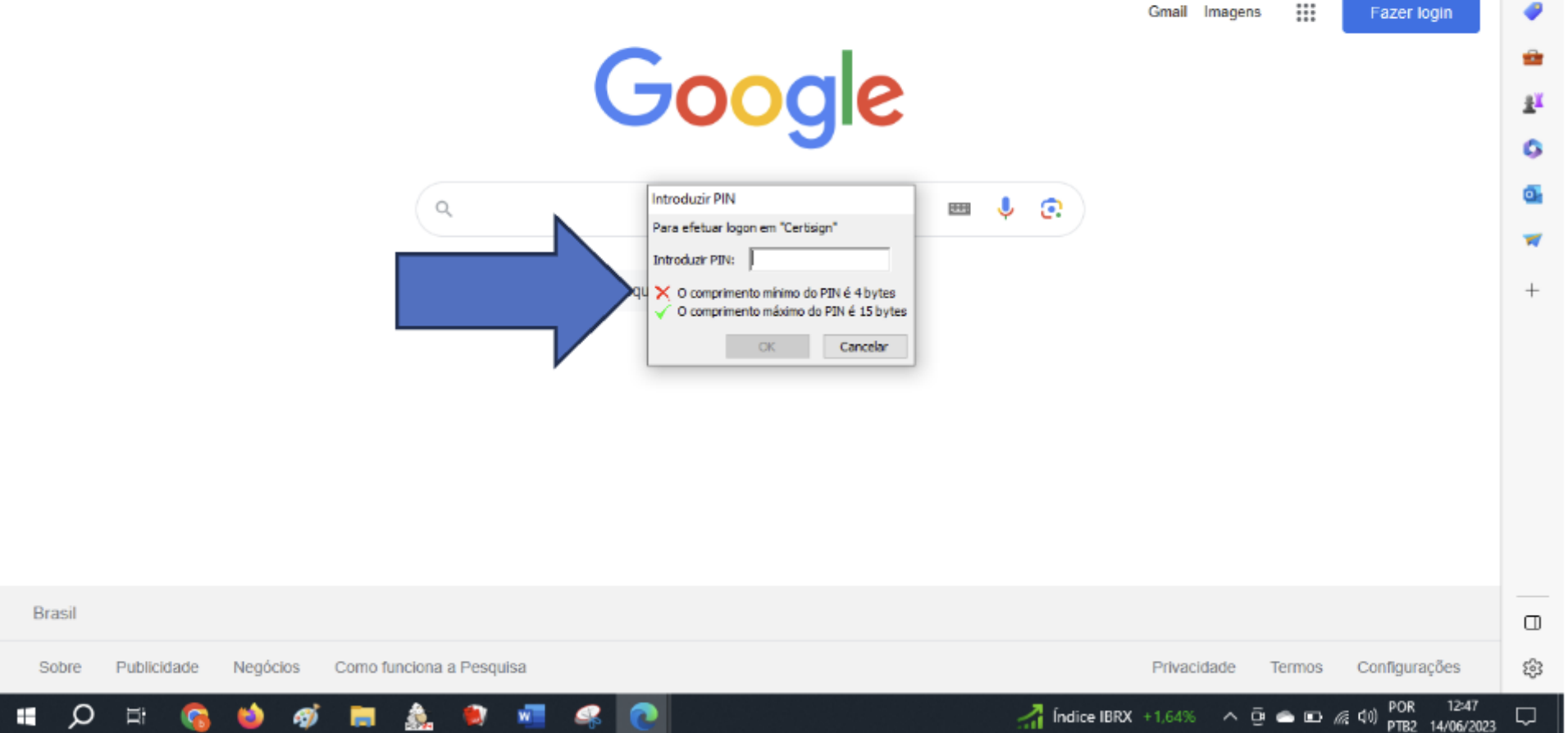

Após fazer o login será pedido um código numérico.

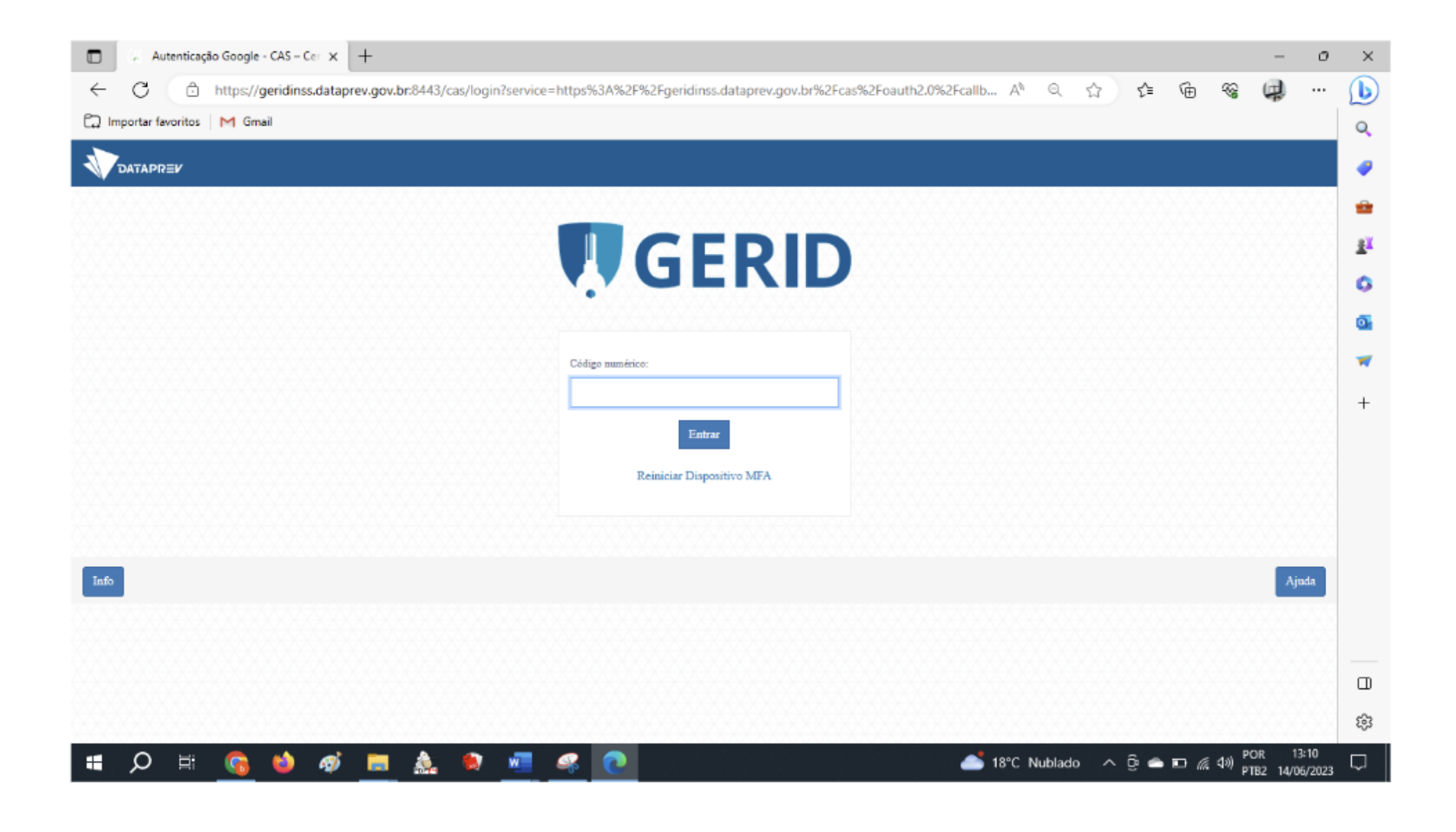

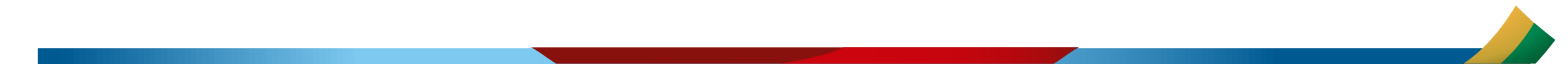

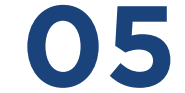

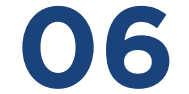

Deverá entrar no App Authenticator irá aparecer o código numérico para ser inserido:

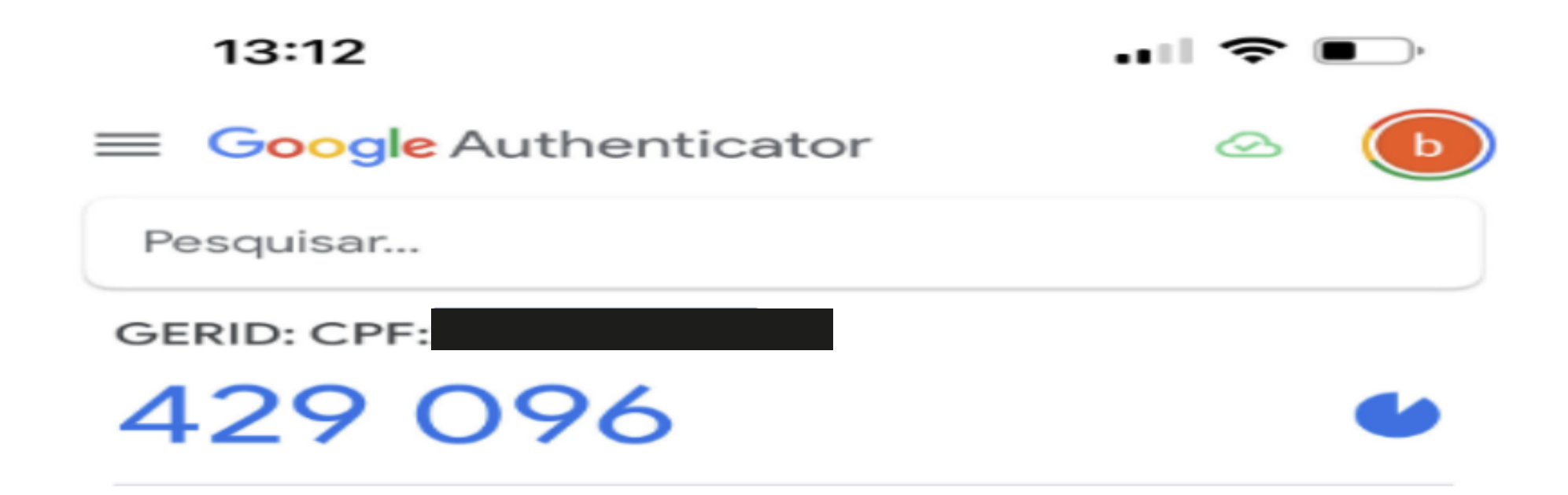

Do lado inferior direito, o pequeno ícone azul é um relógio, que se o código não for inserido, ele vai ser invalidado e será gerado outro código na sequência.

Na tela a seguir vai aparecer a opção de selecionar a abrangência, que será sempre da OAB-SP por meio do CNPJ:

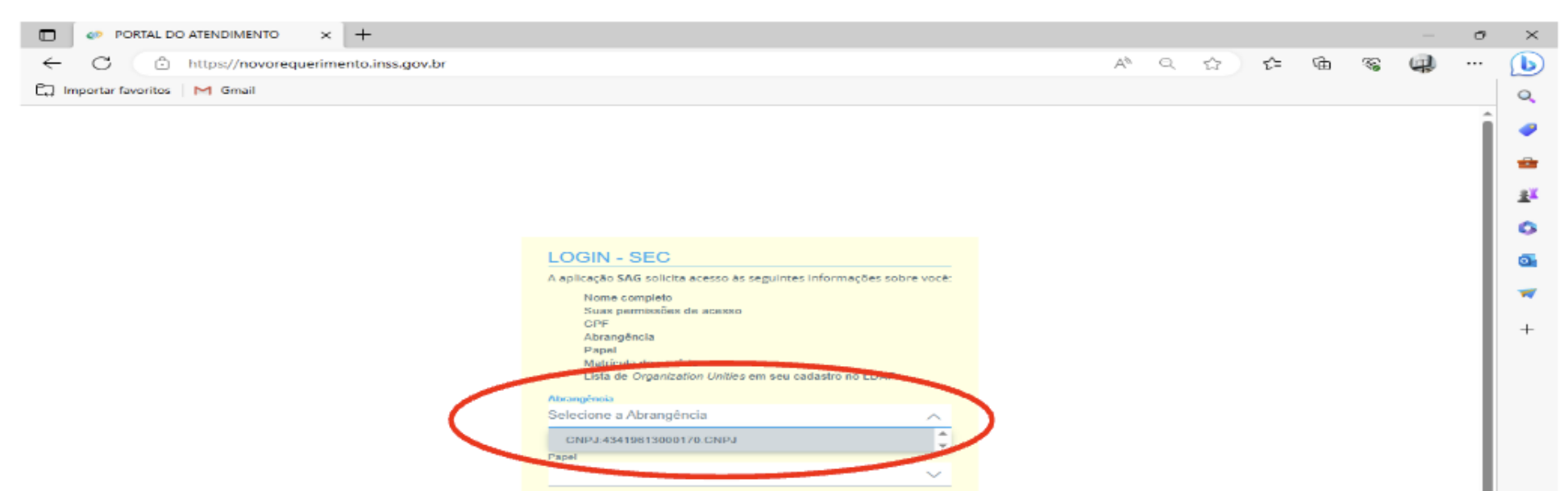

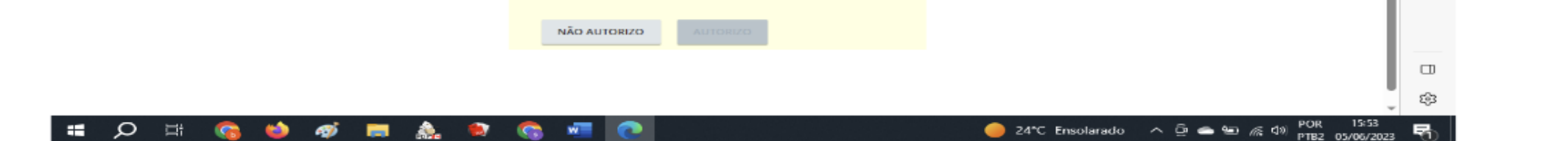

Após o item "papel", deverá ser selecionada a opção "ENTIDADE\_CONVENIADA\_OAB":

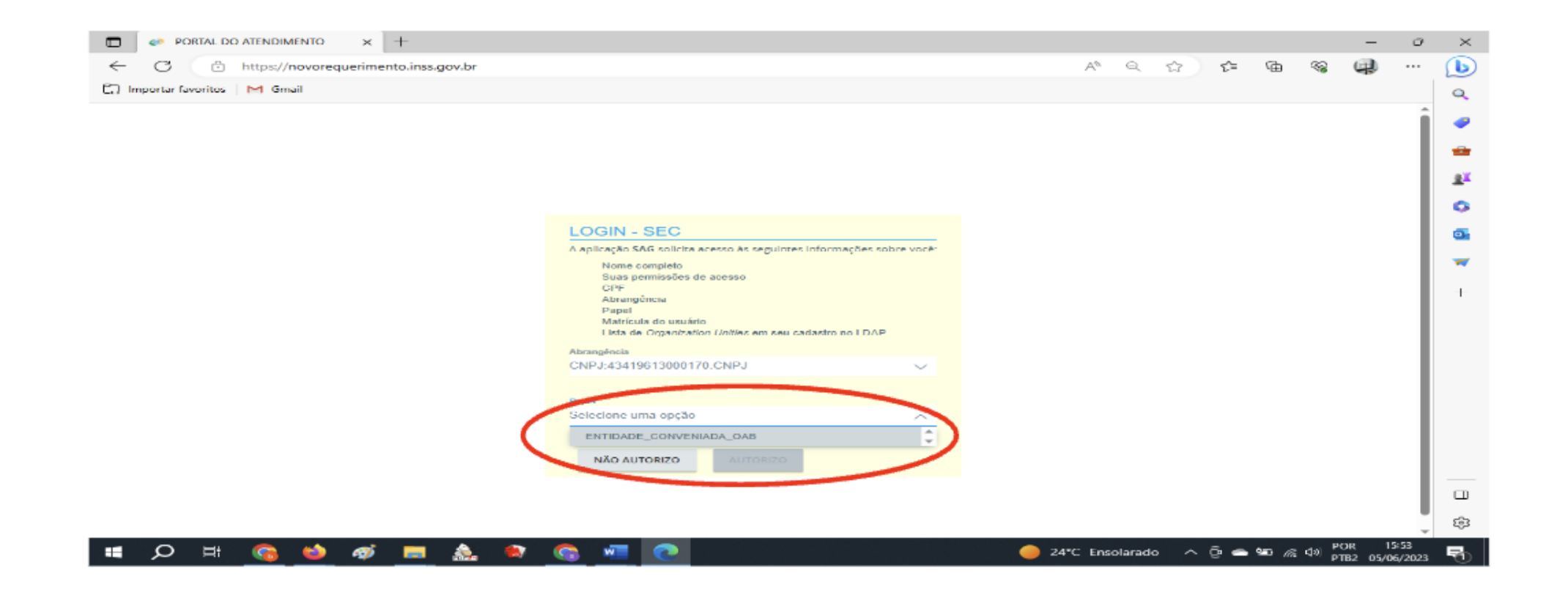

Clicando no botão "Autorizo", o Portal de Requerimentos do INSS DIGITAL está pronto para uso.

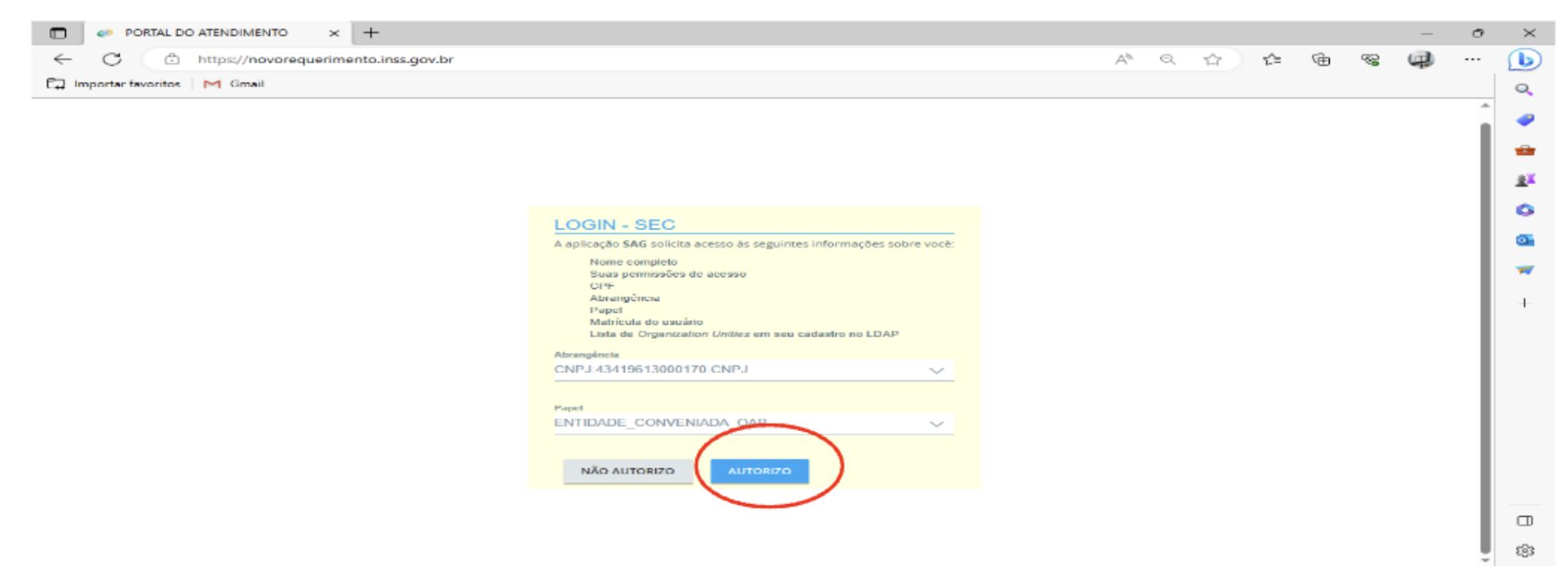

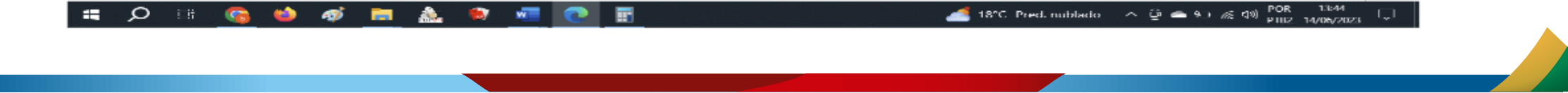

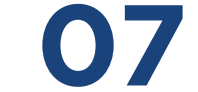

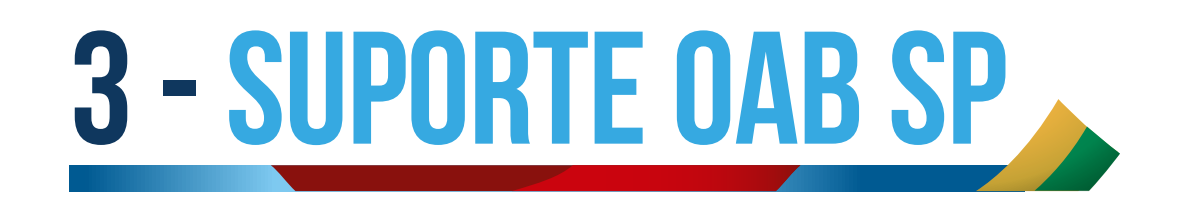

A plataforma do "MEU INSS" é uma plataforma de uso do segurado, enquanto a plataforma do INSS digital, com acesso pelo "novo requerimento" é uma plataforma de uso exclusivo do advogado.

Quando não conseguir acessar é necessário que primeiro identifique os motivos, ficando atento às mensagens que aparecem em sua tela. Caso não consiga acessar podem ser vários motivos, dentre eles:

- **1. Cadastro se senha do advogado**
- **2. Senha inválida e ou cancelada**
- **3. Acesso pela plataforma errada**
- **4. Falta dos requisitos mínimos exigidos para acesso à plataforma (internet – equipamaento eletrônico, adimplência, não ter condenação no Tribunal de ética da OAB etc.)**

Conforme já dito, para cada problema tem um suporte que o advogado pode socorrer-se:

- **1. ChatBot da OAB SP**
- **2. Telefone e e-mail Oficiais do INSS**
- **3. Coordenador da Comissão de Direito Previdenciário da sua Subseção da OAB**

Na cartilha além de você receber orientação de como acessar ao sistema, poderá acompanhar passo a passo de cada suporte disponibilizado, a saber:

# **1. Chatbot da oab sp:**

Na cartilha além de você receber orientação de como acessar ao sistema, poderá acompanhar passo a passo de cada suporte disponibilizado, a saber:

Para acesso ao Chatbot da OAB SP, não é necessário estar logado no site da OAB, apenas informar seu nome completo.

O Chatbot da OAB é disponibilizado através do site da OAB SP – **[www.oabsp.org.br](http://www.oabsp.org.br:)**:

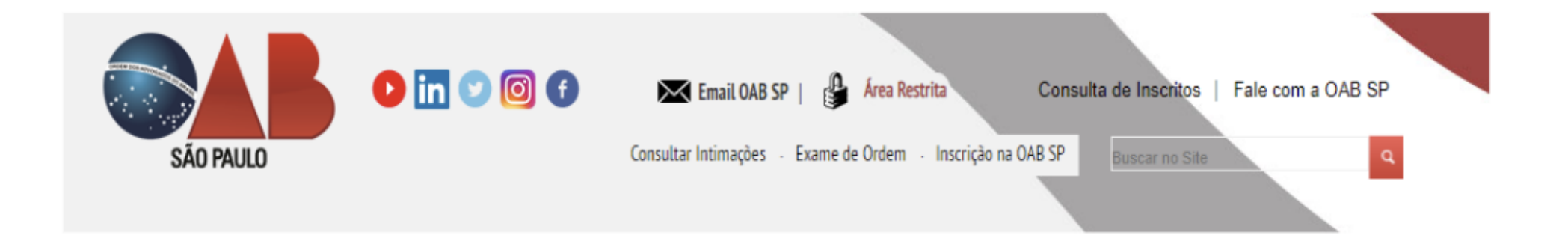

Um ícone no canto direito inferior da página

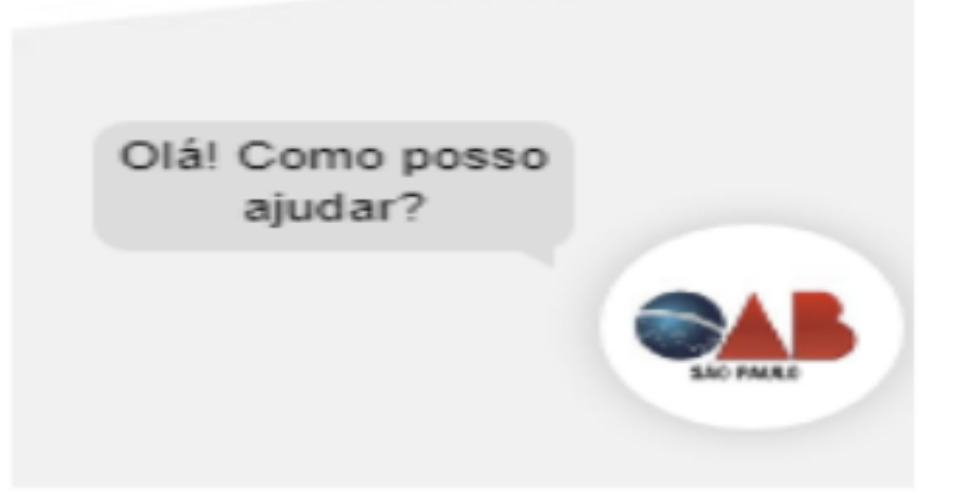

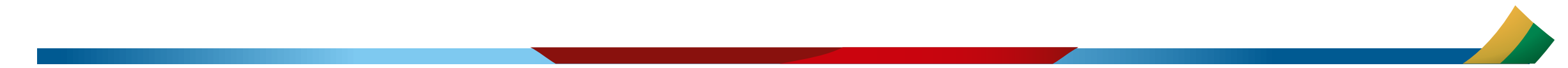

Ao clicar no símbolo da OAB, você iniciará uma conversa com o assistente virtual da OAB, em que será solicitado seu nome completo; depois de digitar seu nome será aberto um menu com diversos assuntos e você deverá escolher sobre um tema. No caso do INSS Digital, a opção de direito Previdenciário.

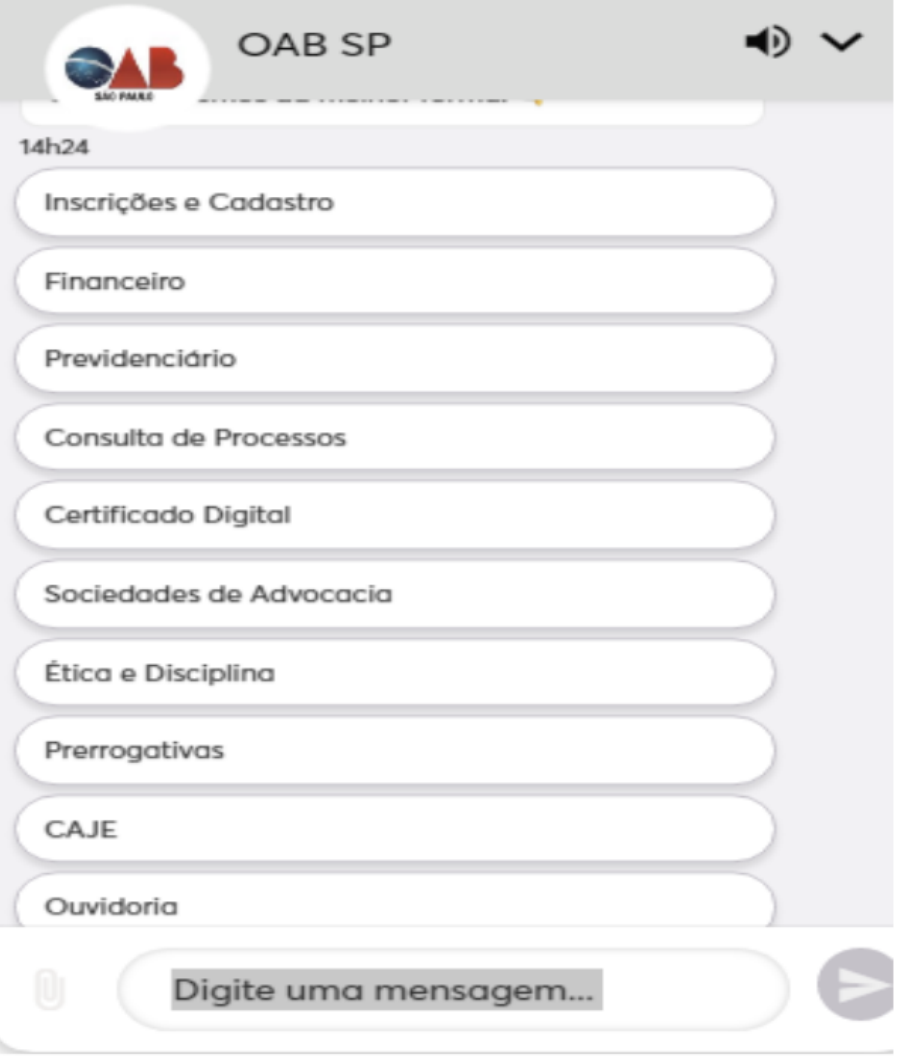

Poderá ser ajudado sobre vários assuntos, inclusive conhecer a Comissão de Direito Previdenciário:

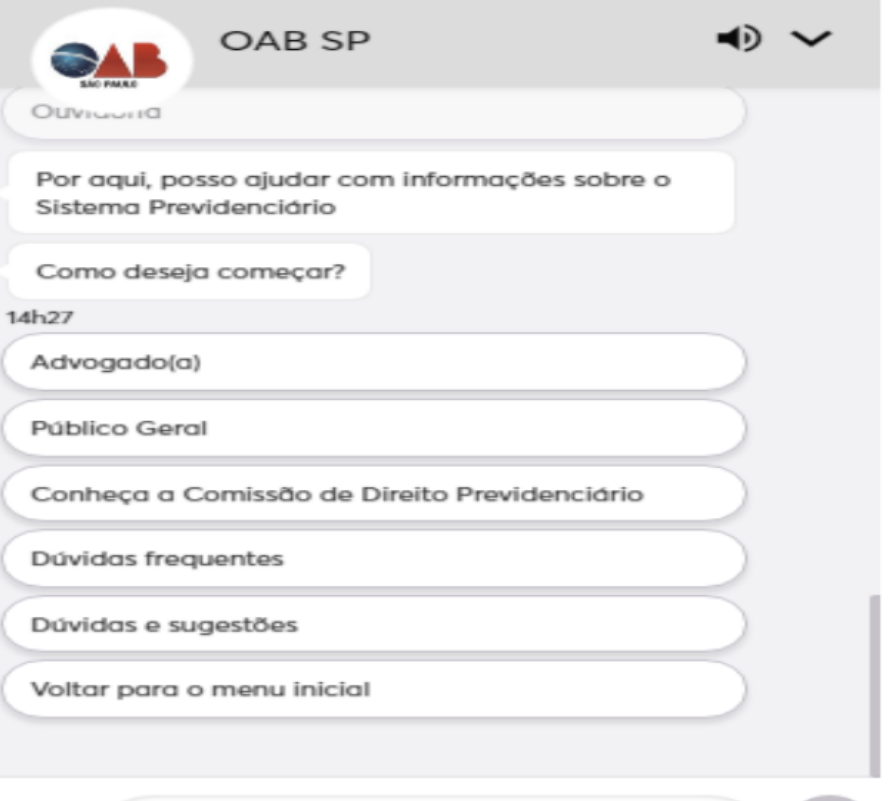

Digite uma mensagem...

Caso escolha a opção advogado(a), será direcionadoa para um novo menu, com opções sobre informações acerca da inscrição ao INSS Digital e reclamações sobre acesso na plataforma do INSS Digital:

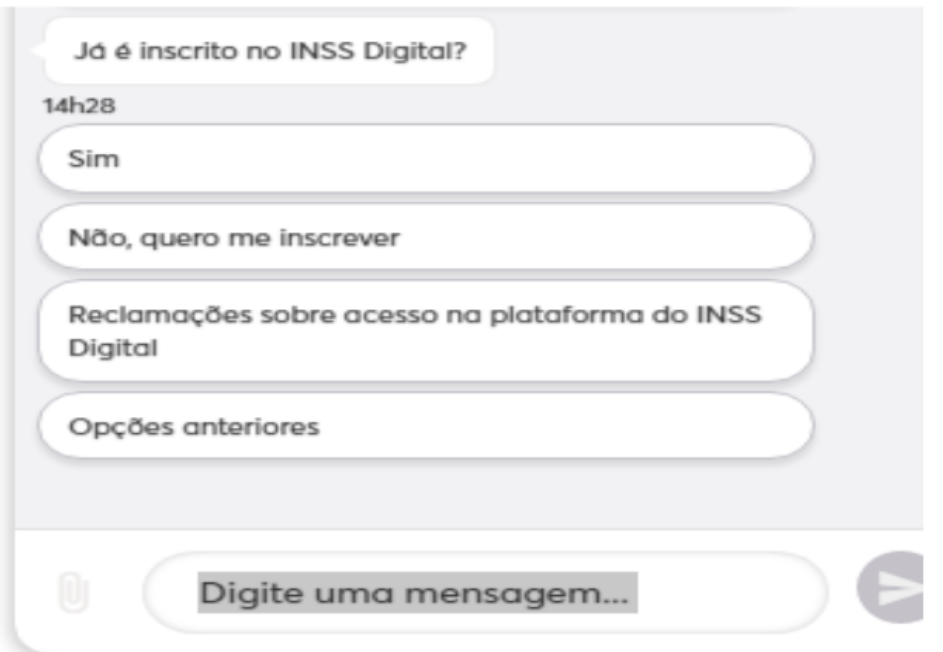

Ao escolher reclamações sobre acesso na plataforma do INSS Digital, receberá orientações sobre o sistema e será orientado a fazer um print para que o suporte possa entender o se problema e como ajudá-lo(a); orientação de como emitir certidão de indisponibilidade do sistema visando a recuperação de seu prazo, se for o caso.

Caso seja inscrição, da mesma forma, receberá as orientações pertinentes. Enfim o Chat Boat da OAB direciona você, passo a passo a depender da sua necessidade.

Outra opção, ainda dentro do site da OAB, é a OUVIDORIA DA OAB – Fale com a OAB, no canto direito superior:

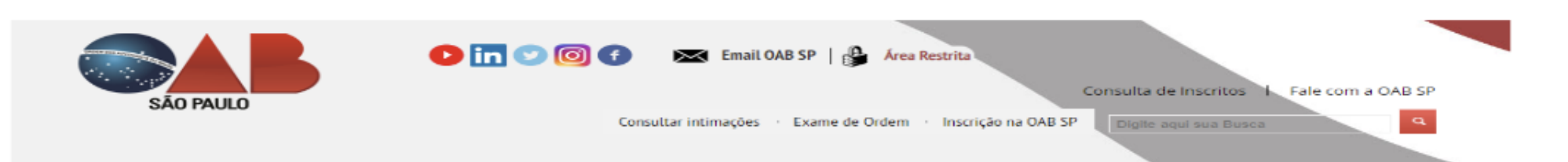

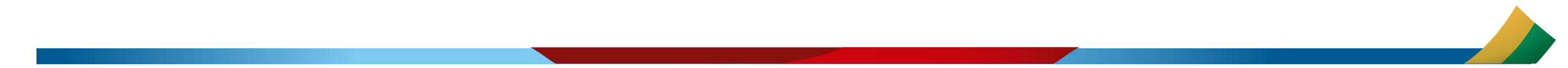

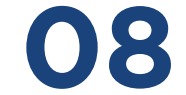

Deverá selecionar ouvidoria – atendimento a advogados e estagiários:

ionaraa uu romna aimojaud por qualoquor uob canalo uo alonaimonio

Ouvidoria – atendimento a advogados e estagiários Registre aqui sua solicitação.

Assim como no Chat Boat, abrirá uma opção de menu em que poderá escolher INSS Digital, contudo, diferente do Chat Boat, você deverá estar logado com sua inscrição da OAB e senha e ou certificado digital.

### **Ouvidoria Geral**

A Ouvidoria Geral tem por finalidade receber denúncias, reclamações, elogios ou sugestões de assuntos relativos ao funcionamento e aos serviços prestados no âmbito da OAB Seccional São Paulo, e acompanhar a solução dada ao questionamento.

### Contato

Praça da Sé, 385 - 8º andar CEP 01001-902 - São Paulo / SP Telefone: (11)3291-8230 / 8231

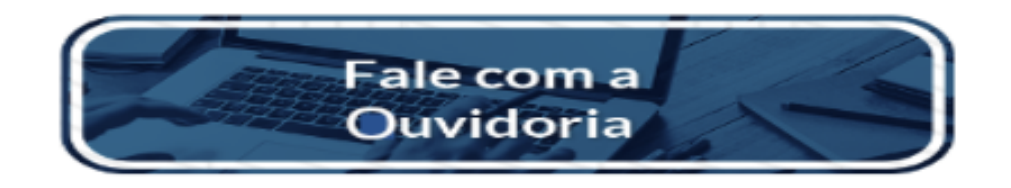

Deverá escolher o tipo da manifestação: dentre eles reclamação e ou elogio. Este canal poderá ser utilizado para reclamar quando não for atendido no Guichê virtual, ou quando não receber o link, neste caso é importante, ter o número do requerimento e o código do guichê virtual; ou até mesmo para elogio para o servidor que prestar um bom atendimento. Ressaltando que o objetivo dos serviços de ouvidoria e Chat Boat é a melhoria do serviço do INSS Digital, sendo importante que os advogados (as) registrem suas reclamações, mas seus elogios também. Dentro do assunto INSS Digital será aberto um menu para Sub-Assunto.

Poderá relatar seu problema, inclusive, anexar o documento pertinente, como por exemplo o print da sua tela; agendamento do guichê virtual; ou qualquer outro documento que o advogado (a) entender necessário para o registro do seu elogio e ou reclamação, informação etc.

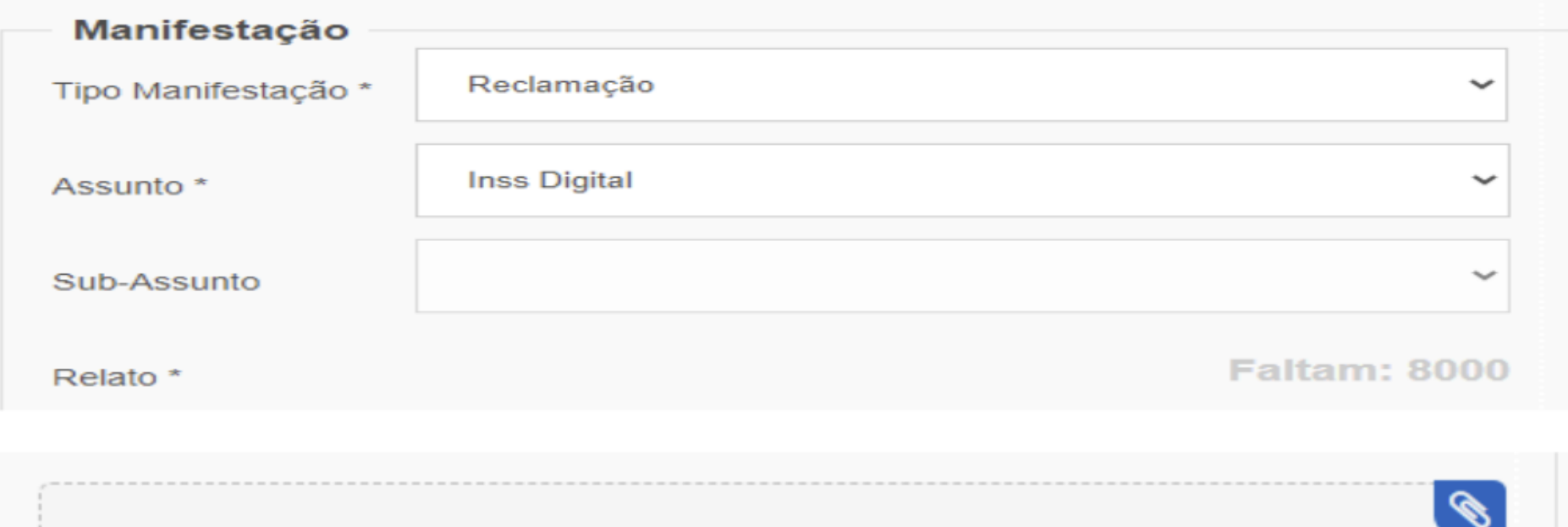

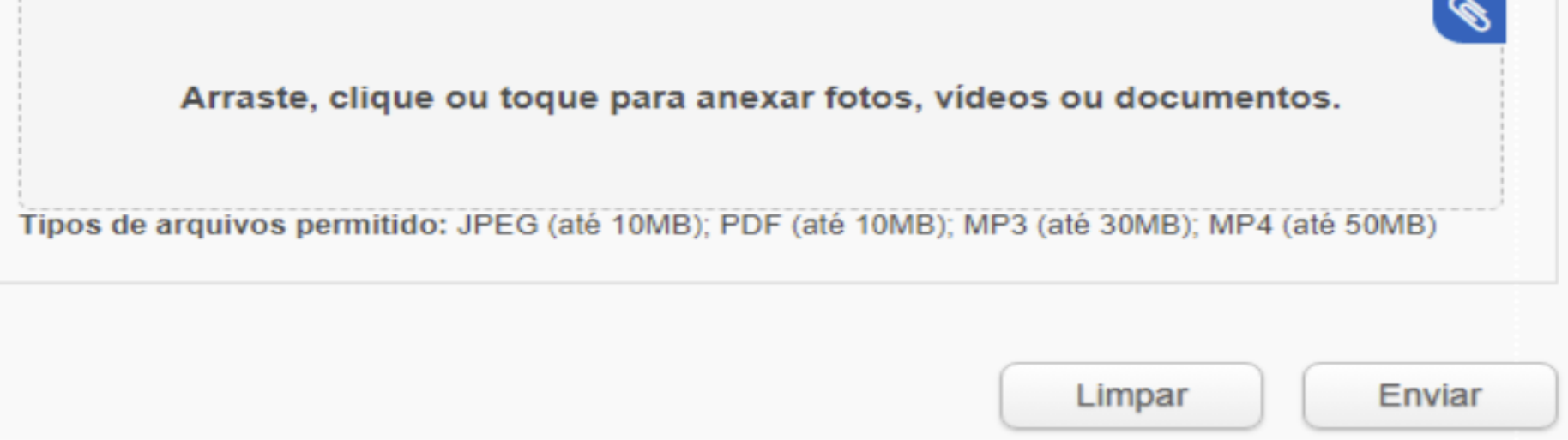

![](_page_9_Picture_13.jpeg)

![](_page_9_Picture_15.jpeg)

**4º** quando for lida sua reclamação, receber outro e-mail com a solução ou Ao enviar sua mensagem, receberá um e-mail com um número de protocolo e uma cópia do seu relato e as opções selecionadas; sendo que não do seu registro.

![](_page_10_Picture_1.jpeg)

# **2. Telefone e e-mail Oficiais do INSS:**

Nesta opção poderá conversar com um técnico do INSS ou até mesmo da ouvidoria da OAB SP, através de e-mail.

Recebido seu e-mail ou sua ligação um servidor atenderá você efetuará os procedimentos necessários, a depender da sua necessidade e ou problema e receberá um retorno no prazo determinado no ato do atendimento. Lembrando que para obter êxito e agilidade no seu atendimento, necessário identificar seu problema.

# Telefone: **(11)3291-3777** e-mail: **[ouvidoria@oabsp.org.br](mailto:ouvidoria@oabsp.org.br)** e-mail: **[inss@oabsp.org.br](mailto:inss@oabsp.org.br)**

Pode ser instabilidade de acesso no INSS Digital; problemas com inscrição e senha; acesso a plataforma errada. Para o caso de não conseguir sozinho identificar seu problema, ou caso identifique, ainda tem dúvidas acerca de qual suporte fazer uso, poderá valer-se da terceira opção, procurar um colega advogado dentro da sua subseção.

# **3. Advogado Coordenador da Comissão de Direito Previdenciário da subseção da OAB, na qual o(a) advogado (a) está inscrito (a):**

O advogado que estiver com problemas no acesso ao INSS Digital, poderá contatar um advogado (a) colega Coordenador da Comissão de Direito Previdenciário da Subseção da OAB, na qual estiver inscrito.

A Comissão Especial de Direito Previdenciário de São Paulo está trabalhando incansavelmente para que toda Subseção tenha uma comissão de Direito Previdenciário, visando levar a cada cidade do Estado de São Paulo orientação e capacitação ao advogado previdenciário no exercício da sua profissão na defesa do cidadão.

![](_page_10_Picture_10.jpeg)

![](_page_10_Picture_12.jpeg)

**4º** disponibilizados. Ressaltando que está executando um trabalho incansável visando aumentar e criar serviços dentro do INSS Digital e melhor os serviços já

Para que possa ter êxito é importante que os advogados (as) não só utilizem os serviços, como também reportem as dificuldades enfrentadas através dos canais de suportes aqui trazidos, bem como, que leiam todo o material divulgado pela Comissão Especial de Direito Previdenciário de São Paulo.

Para tanto, realiza reuniões mensais, além de ser organizada com subcomissão e grupos de estudos de maneira que o (a) advogado (a) coordenador de comissão da sua cidade tenha condições de auxiliar qualquer que seja o seu problema dentro do DIREITO PREVIDENCIÁRIO – INSS Digital.

Para que o sistema do INSS de pleno acesso ao advogado, é indispensável a ativação do SELO OURO na plataforma GOV.BR

Sem essa ativação, o advogado poderá ter problemas em requerimentos e será impedido de requerer senha para o cliente, por um exemplo.

Para maiores informações sobre como atribuir o selo certificado digital de pessoa física à sua conta GOV.BR acesse:

**<https://www.gov.br/servidor/pt-br/acesso-a-informacao/faq/acesso-go> v.br/5-o-que-e-selo-de-confiabilidade-ouro-e-prata-como-posso-obte r-esses-selos**

O advogado já cadastrado junto ao INSS DIGITAL tem, à sua disposição, uma plataforma de serviços oferecidos, que deve ser utilizada de acordo com a necessidade de seu cliente.

A solicitação dos serviços pode ser feita:

- Pelo número de telefone da Previdência Social 135,
- Acessando o meu INSS: **[www.meuinss.gov.br](http://www.meuinss.gov.br)**,
- Pelo INSS DIGITAL, através do portaL do GERID:  **<https://novorequerimento.inss.gov.br>**,
- No atendimento do Guichê Virtual, que deve ser agendado pela plataforma do advogado

![](_page_11_Picture_16.jpeg)

![](_page_11_Picture_3.jpeg)

![](_page_11_Picture_9.jpeg)

### CARTILHA: **INSS DIGITAL 2023 11**

**Observação:** todo advogado que realiza o cadastro no INSS Digital utilizando o token ativa o SELO OURO na plataforma GOV.BR de forma automática.

Precisamos nos atentar aos serviços que são oferecidos pelo sistema do INSS Digital, disponíveis através do acordo de cooperação técnica assinado pelo INSS e OAB/SP. Deste modo, apresentamos a lista de serviços disponíveis neste canal de atendimento, lembrando que pode sofrer alteração pelo INSS, sem prévio aviso.

A lista atualizada dos serviços disponíveis em cada plataforma, pode ser acessada no Portal Gov.br – serviços por canal de atendimento:

![](_page_12_Picture_2.jpeg)

A seguir, informamos o rol de serviços oferecidos pelo sistema GERID, autorizados pelo Acordo de Cooperação Técnica, já acima citado e que podem ser utilizados pelo advogado inscrito e devidamente contratado pelo seu cliente:

![](_page_12_Picture_65.jpeg)

- **• Alterar Local ou Forma de Pagamento**
- **• Suspender o Benefício Assitencial à Pessoa com**
- **• Aposentadoria da Pessoa com Deciência por Idade**
- **Aposentadoria da Pessoa com Deficiência por Tempo de Contribuição**
- **• Aposentadoria por Idade Rural**
- **• Aposentadoria por Idade Urbana**
- **• Auxílio-Reclusão Rural**
- **• Auxílio-Reclusão Urbano**
- **• Avaliação Social BPC/LOAS Inicial (Remota)**
- **• Benefício Assistencial à Pessoa com Deciência**
- **• Benefício Assistencial ao Idoso**
- **• Benefício Assistencial ao Trabalhador Portuário Avulso**
- **• Bloquear/Desbloquear Benefício por Empréstimo Consignado**
- **• Cadastrar ou Atualizar Dependentes para Salário-Família**
- **• Cadastrar/Alterar/Excluir Pensão Alimentícia**
- **• Cancelar Certidão de Tempo de Contribuição**
- **• Cumprimento de Exigência**
- **• Isenção de Imposto de Renda**
- **• Pecúlio**
- **• Pensão Especial Síndrome da Talidomida**
- **• Pensão por Morte Rural**
- **• Pensão por Morte Urbana**
- **• Recurso Especial (2ª instância) Alteração de Acórdão**
- **• Recurso Ordinário (1ª instância)**
- **• Recurso Parcelas Seguro Defeso**
- **• Renovar Declaração de Cárcere/Reclusão**
- **• Revisão de Certidão de Tempo de Contribuição**
- **• Salário-Maternidade Rural**
- **• Salário-Maternidade Urbano**
- **• Seguro-Defeso- Pescador**
- **• Solicitar Desistência/Enceramento/Renúncia do Benefício**
- **• Solicitar Emissão de Pagamento não Recebido**
- **• Solicitar Exclusão de Mensalidade de Associação ou Sindicato no Benefício**
- **• Solicitar Ressarcimento de Despesas com Deslocamento para Avaliações Social e/ou Médica – BPC**
- **• Solicitar Valor Não Recebido até a Data do óbito do Beneciário**
- **Deciência para Inclusão no Mercado de Trabalho**
- **• Validar contribuição de Facultativo Baixa Renda**
- **• Acordo Internacional Aposentadoria da Pessoa com Deciência por Idade**
- **• Acordo Internacional Aposentadoria da Pessoa com Deciência por Tempo de Contribuição**
- **• Acordo Internacional Aposentadoria por Idade**
- **• Acordo Internacional Aposentadoria por Tempo de Contribuição**
- **• Acordo Internacional Aposentadoria por Incapacidade Permanente**
- **• Acordo Internacional Auxílio por Incapacidade Temporária**
- **• Acordo Internacional Certicado de Deslocamento de Exceção**
- **Acordo Internacional Certificado de Retificação de Deslocamento Temporário**
- **• Acordo Internacional Declaração de Filiação ao Regime Geral de Previdência Social – RGPS**
- **• Acordo Internacional Pensão por Morte**
- **• Acordo Internacional Revisão**
- **• Acordo Internacional Salário-Maternidade**
- **• Acordo Internacional Solicitar Atualização de Dados Cadastrais e/ou Bancários**
- **• Acordo Internacional Solicitar Atualização de Dados de Imposto de Renda**
- **• Acordo Internacional Solicitar Benefício Exclusivo do País Acordante**
- **• Acordo Internacional Solicitar Certicado de Deslocamento Temporário**
- **• Acordo Internacional Solicitar Emissão de Histórico de Seguro**
- **• Acordo Internacional Solicitar Reativação de Benefício**
- **• Acordo Internacional Solicitar Regularização de Pagamentos em Atraso**
- **• Acordo Internacional Solicitar Transferência de Benefício para Recebimento em Banco no Exterior**
- **• Acordo Internacional Cumprimento de Exigência**
- **Acordo Internacinal Solicitar Valor não recebido anterior ao óbito.**

![](_page_12_Picture_63.jpeg)

E, para o rol de serviços oferecidos, o portal gov.br disponibiliza uma "Carta de Serviços", apresentando os que estão disponíveis e informações para utilização destes, o que pode ser acessado no link:

**<https://www.gov.br/pt-br/orgaos/instituto-nacional-do-seguro-social>**

## **CONFIRA:**

![](_page_13_Picture_131.jpeg)

### **Instituto Nacional do Seguro Social (INSS)**

```
Atualizado em 12/01/2023 15h25
 Novo
                                                      Novo
                                          \overline{\phantom{a}}я
Certidões e Outros Documentos
                                                    Certidões e Outros Documentos
                                                                                                         Beneficios
Carteira do Beneficiário (Meu
                                                    Emitir PPP Eletrônico
                                                                                                         Solicitar Auxílio-Inclusão à
INSS +Pessoa com Deficiência
```
Autarquia federal vinculada ao IMinistério da Previdência Sociall com a missão de promover o reconhecimento de direito ao recebimento de benefícios administrados pela Previdência Social, assegurando agilidade, comodidade aos seus usuários e ampliação do controle social.

Contato

- Ouvidoria
- · Telefone: 135

Carta de Serviços

<u>San Sarajara San Sarajara </u>

Mais informações sobre todos os serviços oferecidos por este órgão podem ser encontrados também em formato PDF.

Ao clicar no link, o advogado terá acesso a um arquivo em PDF contém 446 páginas, trazendo informações sobre os serviços em listagem por ordem alfabética, mostrando o passo a passo para utilização de cada serviço, em qual plataforma está disponível, e quais os documentos necessários.

Essas ferramentas possibilitam aos advogados requerer e resolver procedimentos e processos de forma rápida, e sem sair do seu escritório. O Guichê Virtual, projeto piloto da OAB São Paulo, substituiu o atendimento ao advogado dentro da agência do INSS, e tem servido muito bem a advocacia paulista, uma vez que a carta de serviços oferecidos pelo guichê e pelo INSS digital, no nosso estado, é uma das maiores.

A comissão estadual de direito previdenciário vem trabalhando incessantemente para a melhoria dos serviços, junto à superintendência do INSS, e é uma satisfação ver a advocacia previdenciária bem atendida e utilizando bem todos esses canais!

![](_page_13_Picture_16.jpeg)

![](_page_13_Picture_18.jpeg)

# **Para uso do Guichê Virtual acesso o e-book aqui:**

**<https://www.oabsp.org.br/servicos/inss-digital/documentacao/uso-do-guic> he-virtual**

A comissão estadual de direito previdenciário vem trabalhando incessantemente para a melhoria dos serviços, junto à superintendência do INSS, e é uma satisfação ver a advocacia previdenciária bem atendida e utilizando bem todos esses canais!

# **Creditos:**

**Adriane Bramente -** presidente da CEDP

**FERNANDA SPOTO ANGELI VELOSO -** coordenadora da subcomissão de relação com o INSS **GUILHERME RADZEVICIUS DIAS -** coordenador da subcomissão de relação com o INSS

# **Colaboradores(as):**

**ABLAINE TARSETANO DOS ANJOS Andreia Vaccari AUDREY GIORGETTI**

> **ELAINE MEDEIROS HELOISA CREMONEZI JANAINA WOLF NATÁLIA DONATO NAYARA MORAES STELA EMERICK**

![](_page_14_Picture_9.jpeg)

![](_page_14_Picture_11.jpeg)

# ADVOCACIA PREVIDENCIÁRIA

### Cuidando do presente e do futuro

![](_page_15_Picture_4.jpeg)

![](_page_15_Picture_2.jpeg)

# **2023**